# **Utilizando el Campus Virtual Utilizando el Campus Virtual**

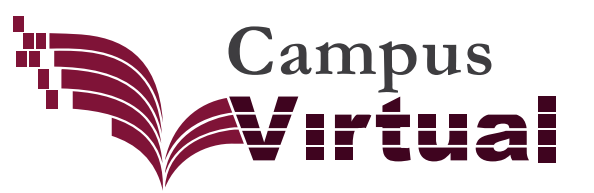

## **¿Cómo ingreso?**

El **Campus Virtual** cuenta con una pantalla de acceso, la cual se compone de diferentes secciones:

Es donde ingresas tu usuario y contraseña *<sup>1</sup>* **Inicio de sesión** *1* institucional, así como el código de seguridad, lo cual te garantiza una sesión de trabajo protegida dentro del Campus.

### *2* **Descubre el Campus Virtual**

Aquí encontraras las guías básicas sobre el campus. Estas referencias son tu ayuda para conocer como trabaja el Campus.

#### *3* **Avisos**

Mantente informado sobre eventos de capacitación, actualizaciones en el calendario de actividades, nuevas funcionalidades, etc.

#### *4* **Herramientas de apoyo**

Conoce y descarga las aplicaciones que necesitas como complementos dentro del Campus.

#### *5* **Centro de Atención a Usuarios**

Si tienes problemas de acceso o funcionalidad en el Campus, reportalo al CAU del INE.

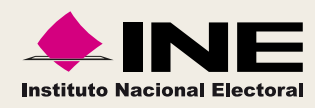

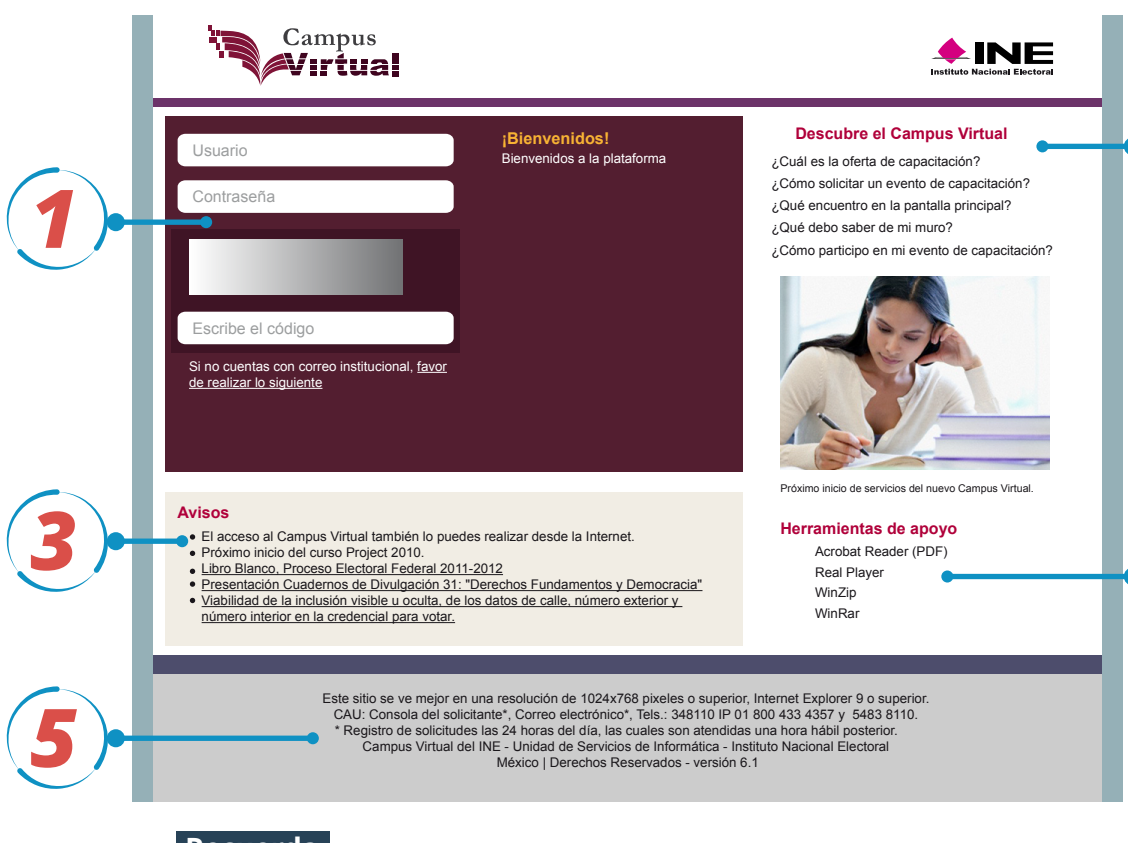

#### **Recuerda**

Si no cuentas con correo institucional para ingresar al campus, acude con el Enlace o Coordinador Administrativo de tu área, para solicitar el trámite.

Si no eres empleado del Instituto, solicita la cuenta de acceso institucional para usuarios externos. Acude con el Enlace o Coordinador Administrativo de área que deba solicitar el trámite.

*4*

*2*